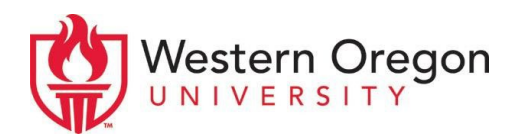

## International Student Health Insurance Account Set-up

How to create an account/log in:

- 1. Go to<https://www.gallagherstudent.com/>
- 2. Type "Western Oregon University Medical."
- 3. On the left panel, click 'Account Home'
- 4. Follow the instructions to Create Account or log in if you have already created your account
	- a. Once you have created your account, you can use this site to:
		- Print an ID card
		- Submit claims
		- ❖ Find a doctor
		- $\triangle$  Review your benefits and plan information
		- Talk to an insurance representative if you have any questions

Office of International Education and Development